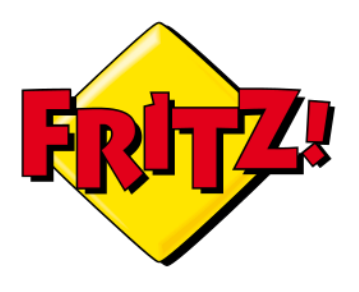

# **5 GHZ Sende Frequenz Aktivieren**

WLAN-Wellen können über die beiden Frequenzbänder 2.4 GHz (GHz = Gigahertz) und 5 GHz übertragen werden. Diese unterscheiden sich in der Geschwindigkeit und Distanz. Das 2.4 GHz-Netz strahlt weiter, ist dafür aber langsamer. Das 5 GHz-Netz ist schneller, funkt aber nicht so weit. In der Regel ist das 5 GHz-Netz weniger belegt und bietet deshalb eine bessere Verbindung.

Probieren Sie aus, welches Frequenzband bei Ihnen besser funktioniert. Achten Sie aber darauf, dass es ältere Geräte gibt, die das 5 GHz-Band nicht unterstützen.

### **Um das WLAN über 5Ghz zu senden gehen Sie wie folgt vor:**

Melden Sie sich als erstes auf ihrer FRITZ!BOX an. (Die Log-In Parameter sind auf der Rückseite der FRITZ!BOX ersichtlich.)

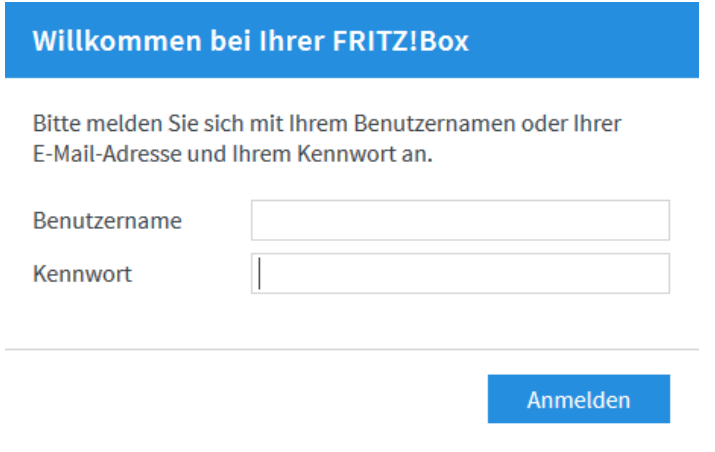

### Aktivieren Sie die «Erweiterte Ansicht» Klicken hierzu Sie in der Statusleiste auf ihren Benutzer

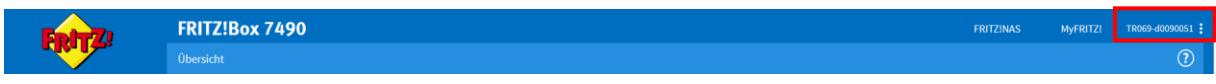

### Und Aktivieren die «Erweiterte Ansicht»

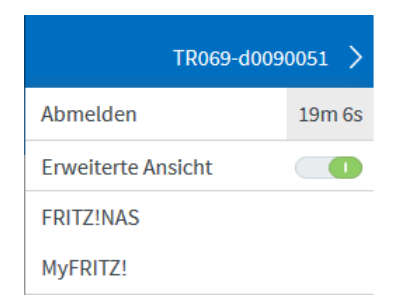

### Wählen Sie als nächstes den Punk «WLAN» im Hauptmenü

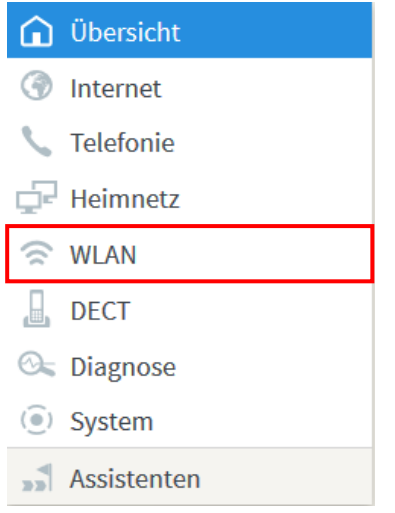

### Anschliessend öffnen Sie das Menü «Funknetz»

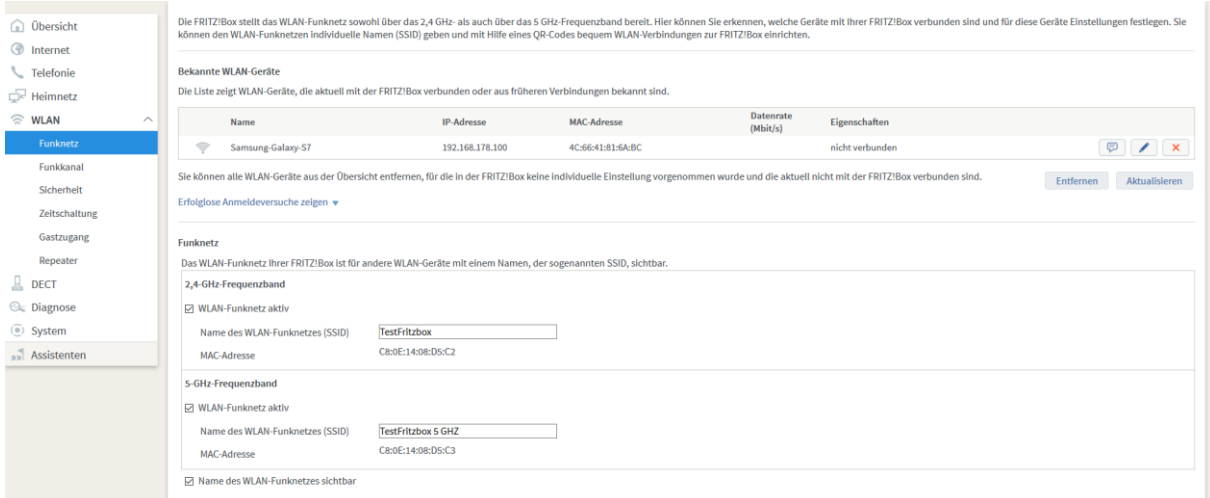

Achten Sie hierbei darauf das der Hacken Im 5-GHz Frequenzband unter «WLAN-Funknetz aktiv» gesetzt ist.

## Ebenfalls zu Beachten gilt, die Namen der beiden Sendefrequenzen unterschiedlich sind.

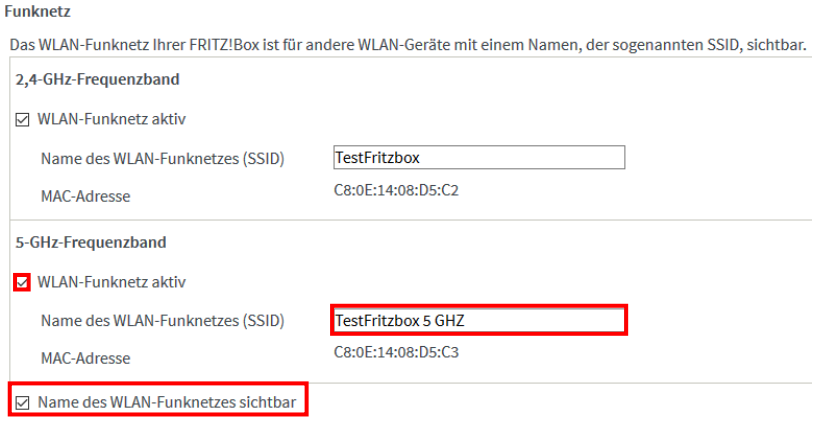

### Als letztes Klicken Sie ganz unten Rechts auf «Übernehmen»

#### Anschliessend sollte sich bei ihnen folgendes Fenster öffnen

#### **WLAN-Zugang**

#### **WLAN Zugangsdaten FRITZ!Box 7490**

Für den Zugang ins Internet per WLAN wird zur Anmeldung der Name des Funknetzes (SSID) und der WLAN-<br>Netzwerkschlüssel benötigt. Mehr Informationen unter http://fritz.box

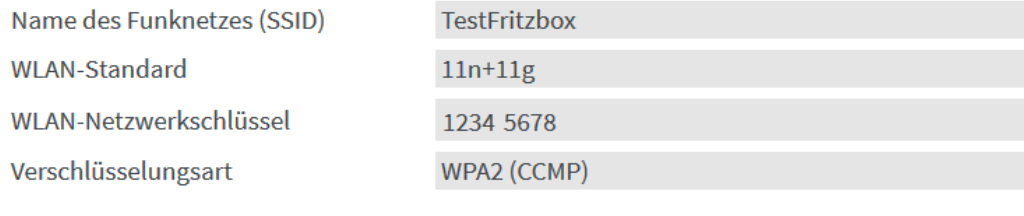

Dieser QR-Code vereinfacht die Einrichtung des WLAN-Zugangs<br>in Smartphones. Für eine besonders komfortable Nutzung des<br>QR-Codes wird die <u>"FRITZIApp WLAN"</u> (Android) empfohlen.

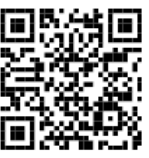

Hier werden ihnen die Zugangsdaten zu ihrem Drahtlosem Netzwerk aufgelistet.

Wenn Sie nun noch etwas nach unten Scrollen sehen Sie die Zugangsdaten für das 5 GHz WLAN Netzwerk welches Sie erstellt haben.